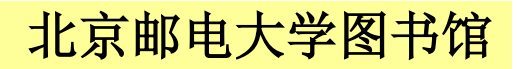

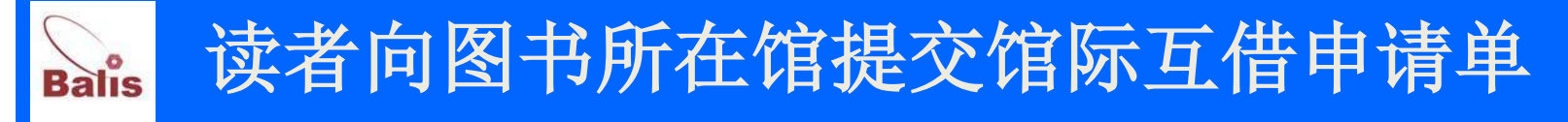

## 提交请求的步骤:

1、进入BALIS馆际互借读者系统:

<http://202.112.118.41/>

- 2、检索图书
- 3、提交申请单

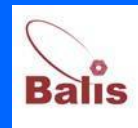

# Balis 馆际互借系统主页

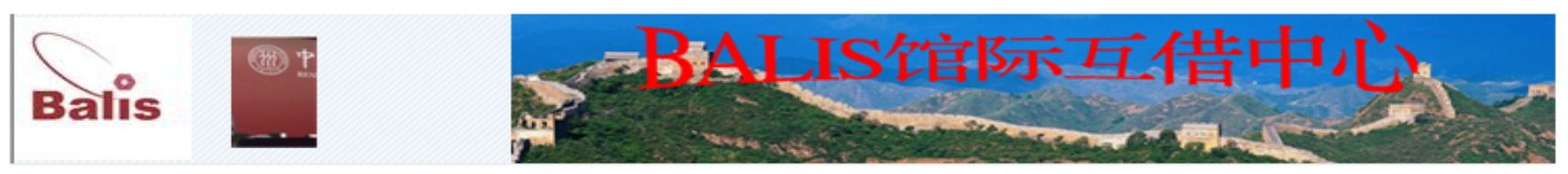

管理办法 使用指南 成员馆目录 常见问题 下载空间 电子地图 特色馆藏展 关于我们 首 页

最新动态

2014年1月2日 关于BALIS馆际互借延长免费服 务期的通知

2013年12月26日 关于寒假期间BALIS馆际互借进 行节假日设置及还书时间顺延 的通知

2013年12月25日 2012年12月-2013年11月补贴 数量统计表12-24

2013年12月24日 关于表彰2013年馆际互借服务 先进集体及个人的决定

2013年12月18日 关于上报BALIS馆际互借先进个 人工行卡号的通知

#### BALIS馆际互借中心介绍

BALIS馆际互借中心是北京地区高等教育文献保障系统(BALIS)下设的原文传递、馆 - 际-<u>互借、资源协调、培训四个中心之一,于2007年11月正式启动。该中心的建设目的</u> 是,在北京地区高校图王委的统一领导下,采用集中式门户平台和分布式 服务相结合 的方式,充分利用北京高校丰富的馆藏资源和便捷的网络环境,为北京地区高校读者提 供馆际互借服务。该中心设在北京邮电大学图书馆内,其主要职能 为:协调各成员馆 间的馆际互借服务,提供技术服务支持,负责各成员馆馆际互借量的统计和补贴的发放 并与物流公司进行费用结算。

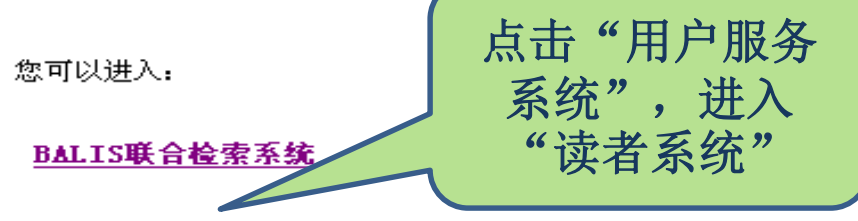

用户服务系统(如果您是新用户,请先注册)

馆际互借事务管理系统

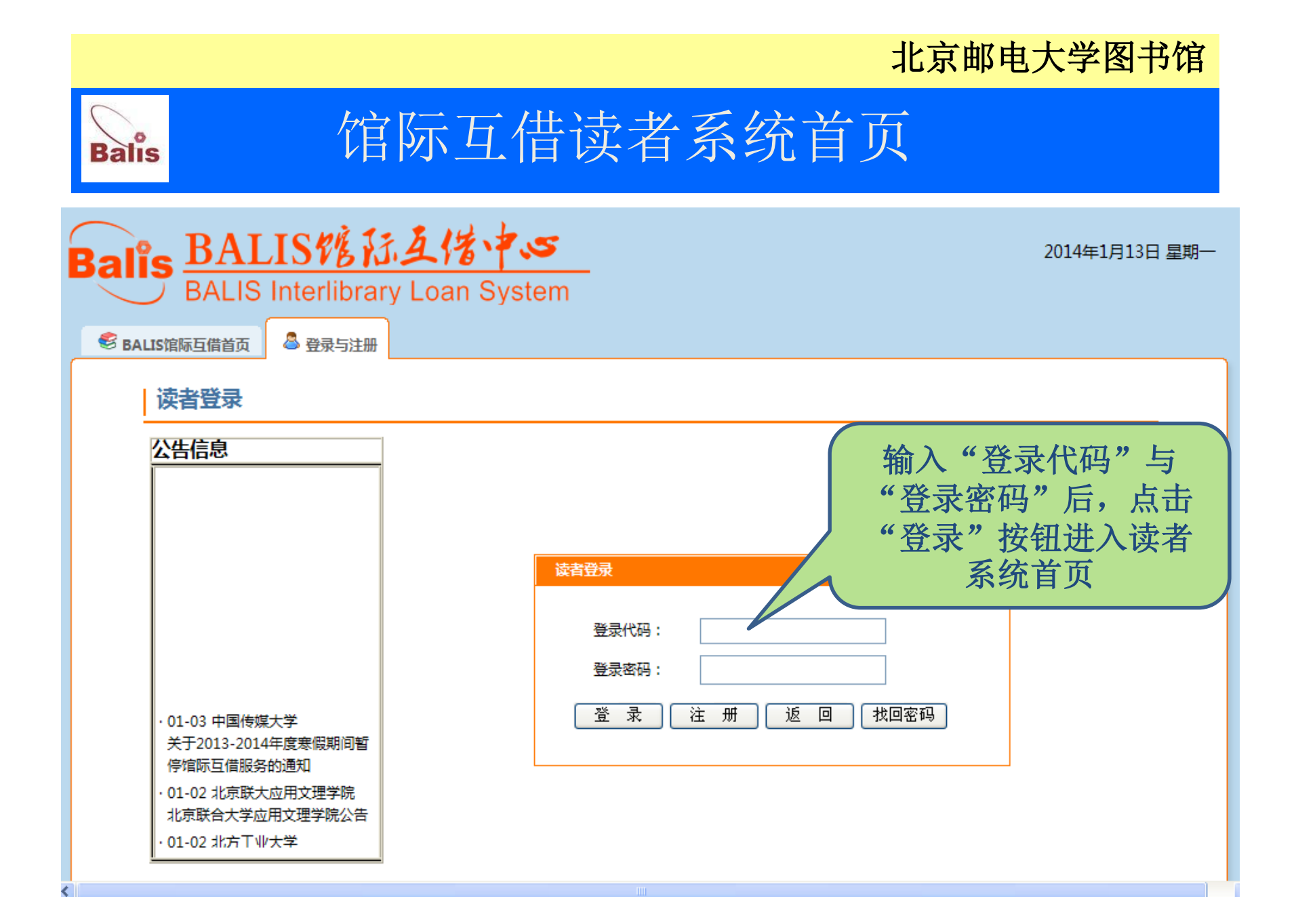

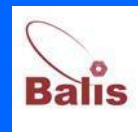

# Balis馆际互借读者系统首页

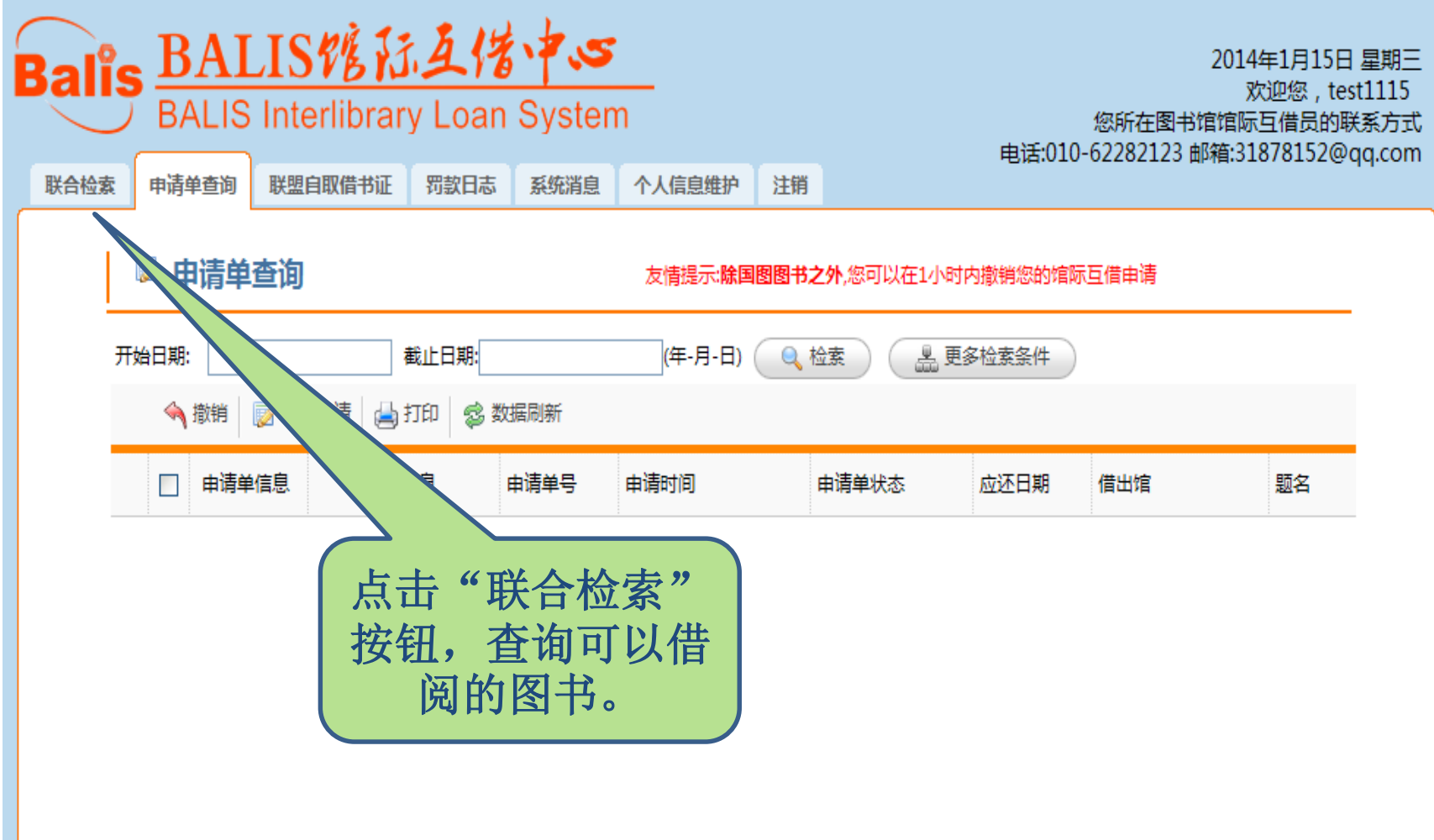

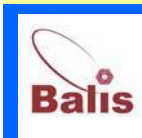

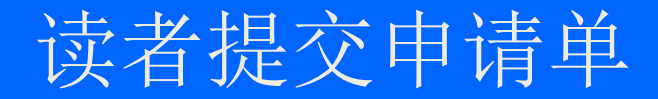

# 读者可以使用两种方法提交申请单 1 、检索联合目录后提交申请单 2 、直接填写并提交申请单

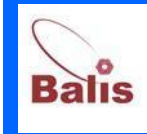

## 馆际互借联合目录检索页面

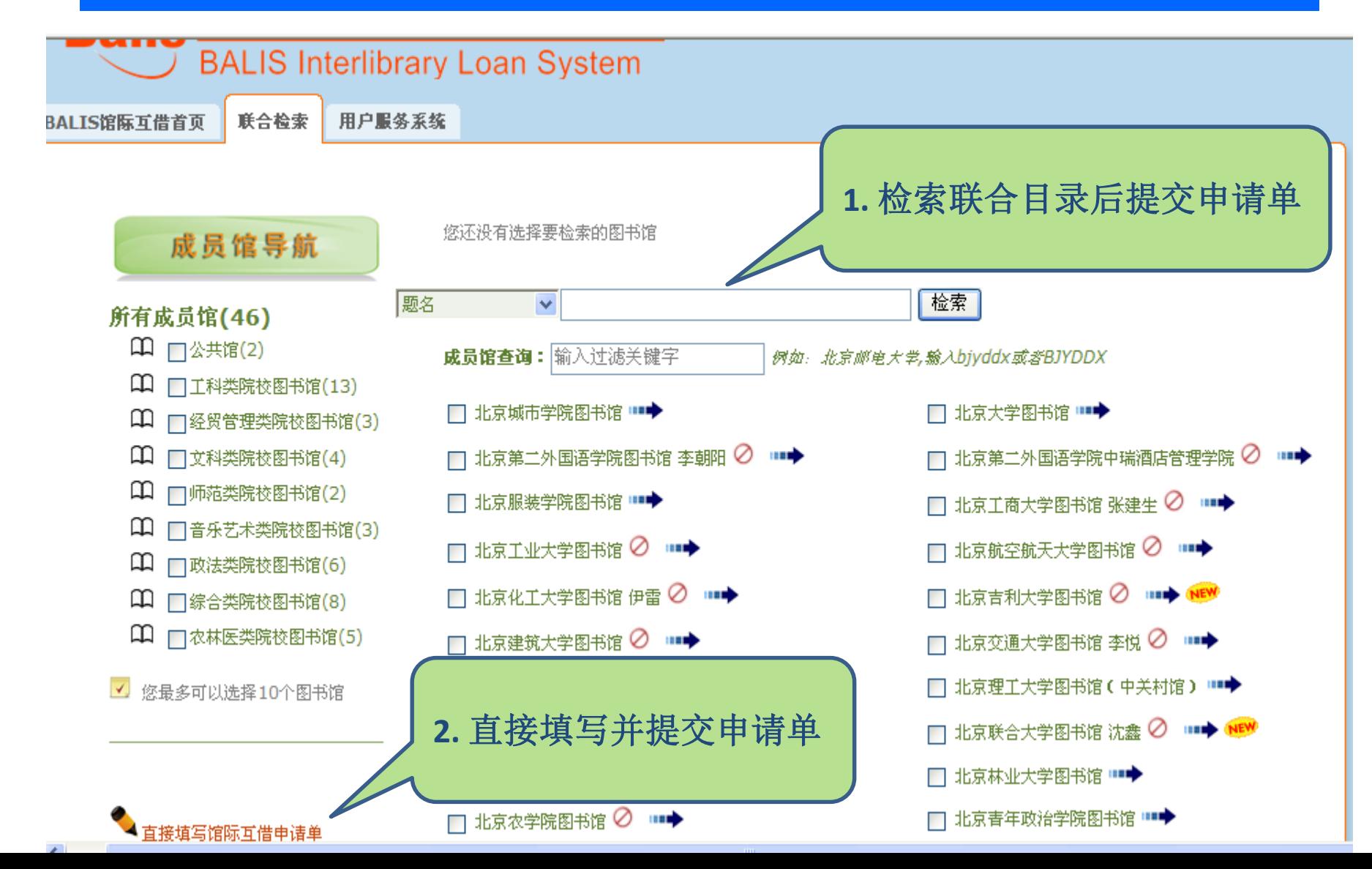

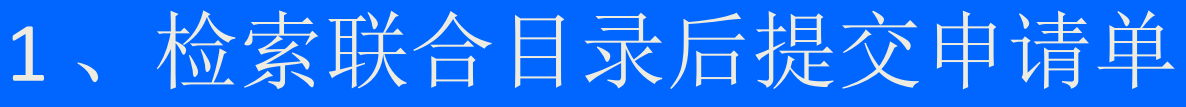

**Balis** 

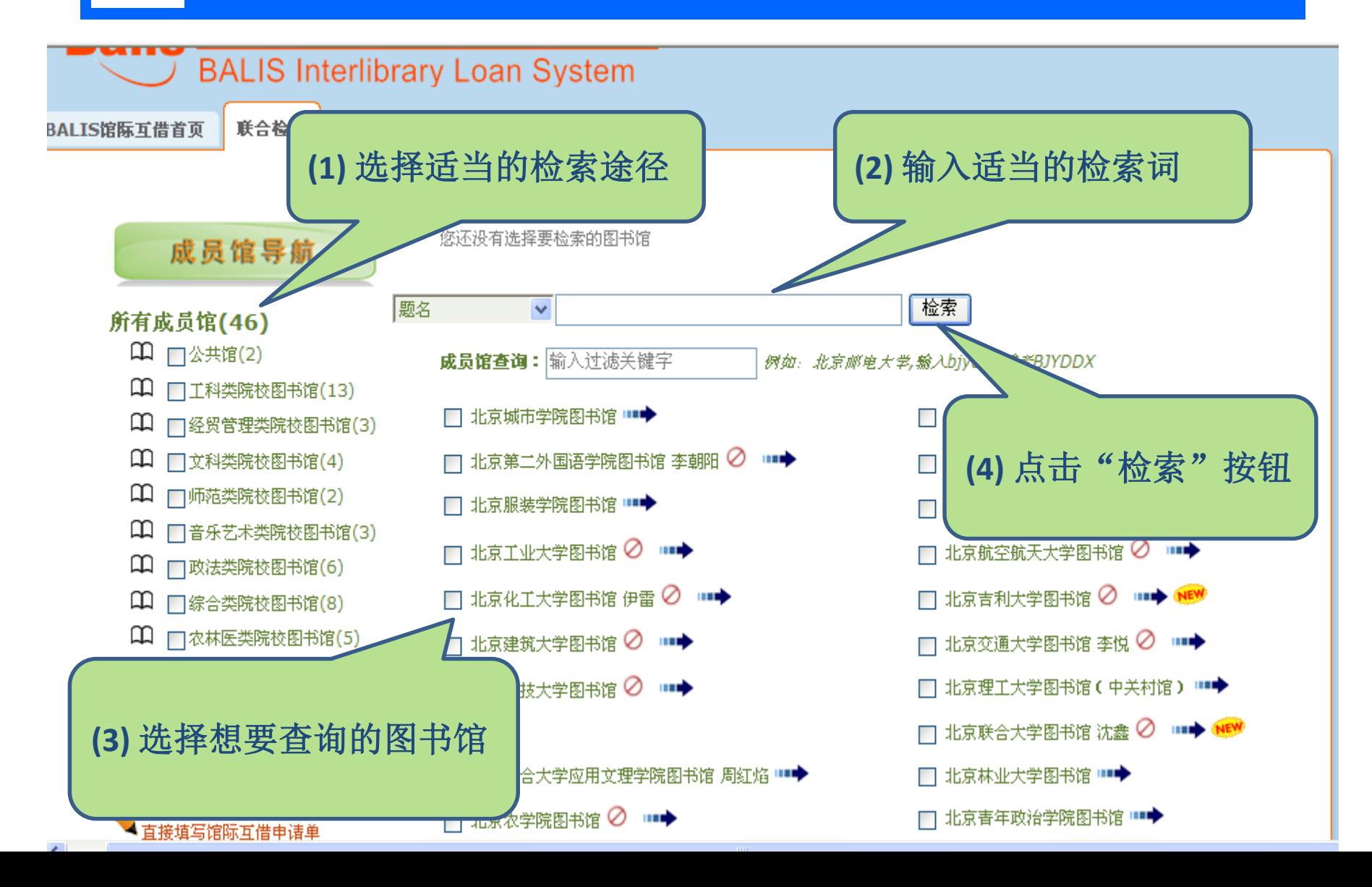

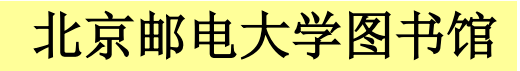

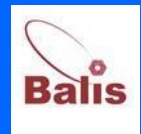

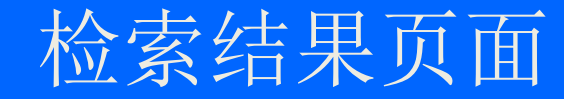

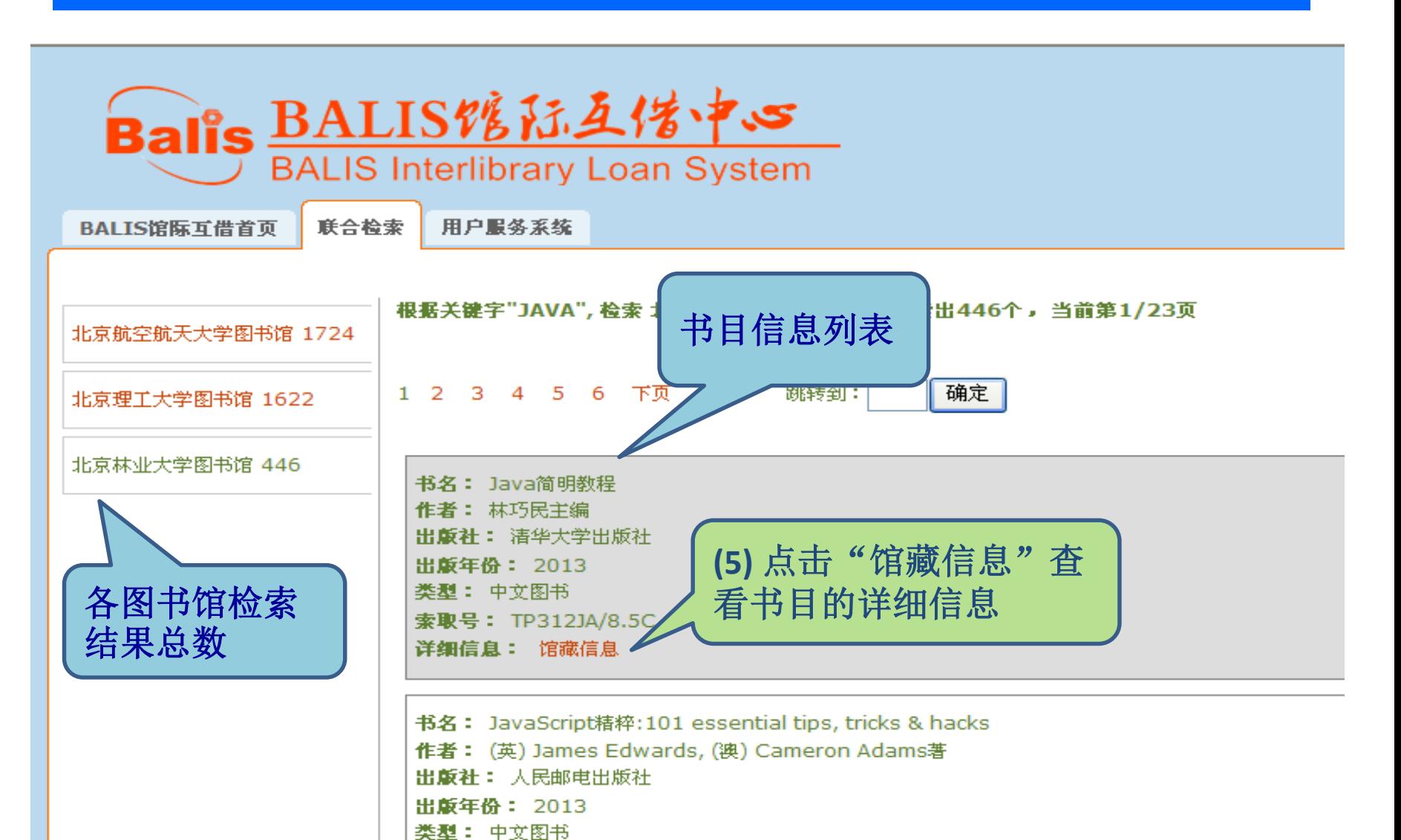

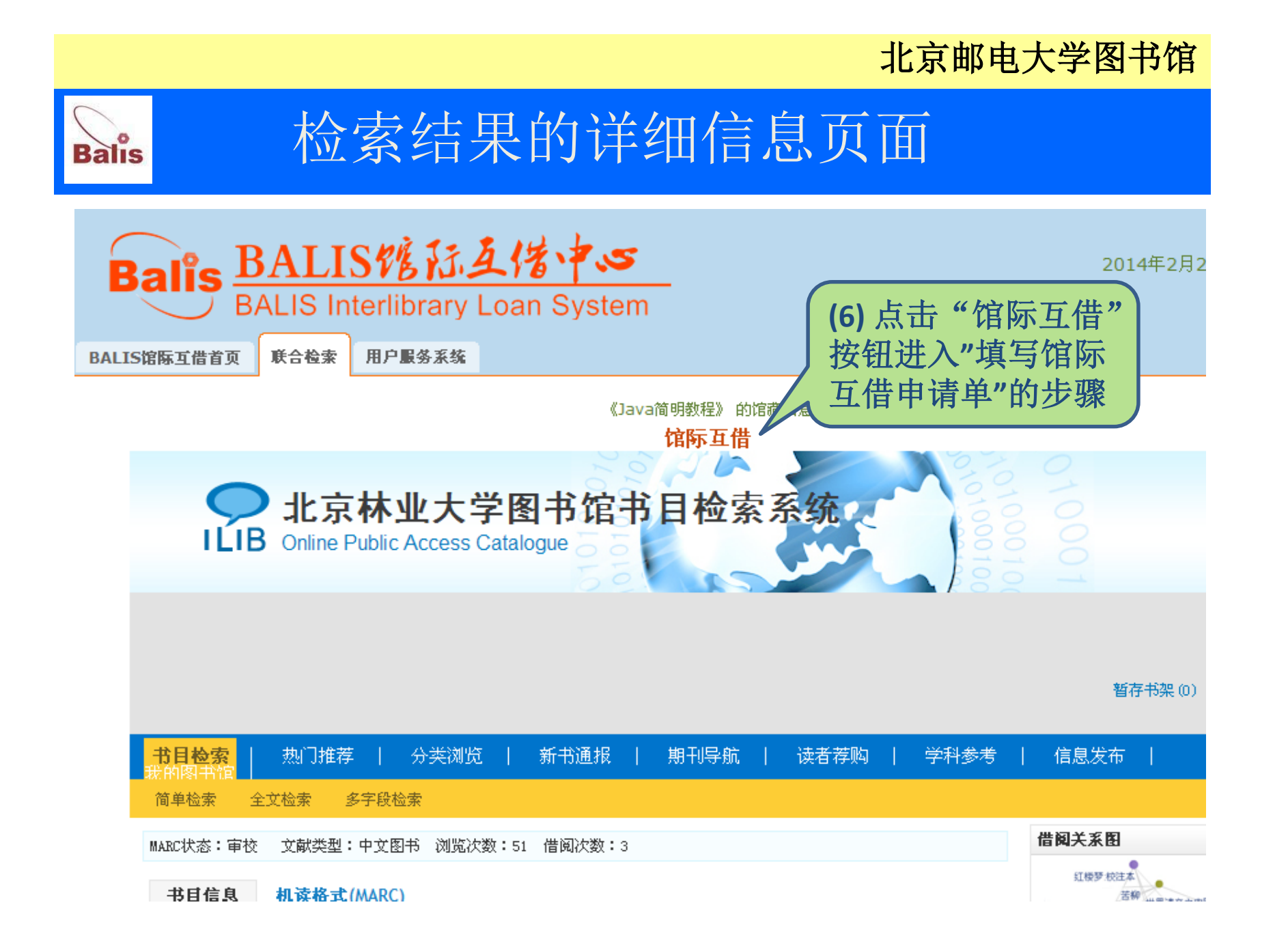

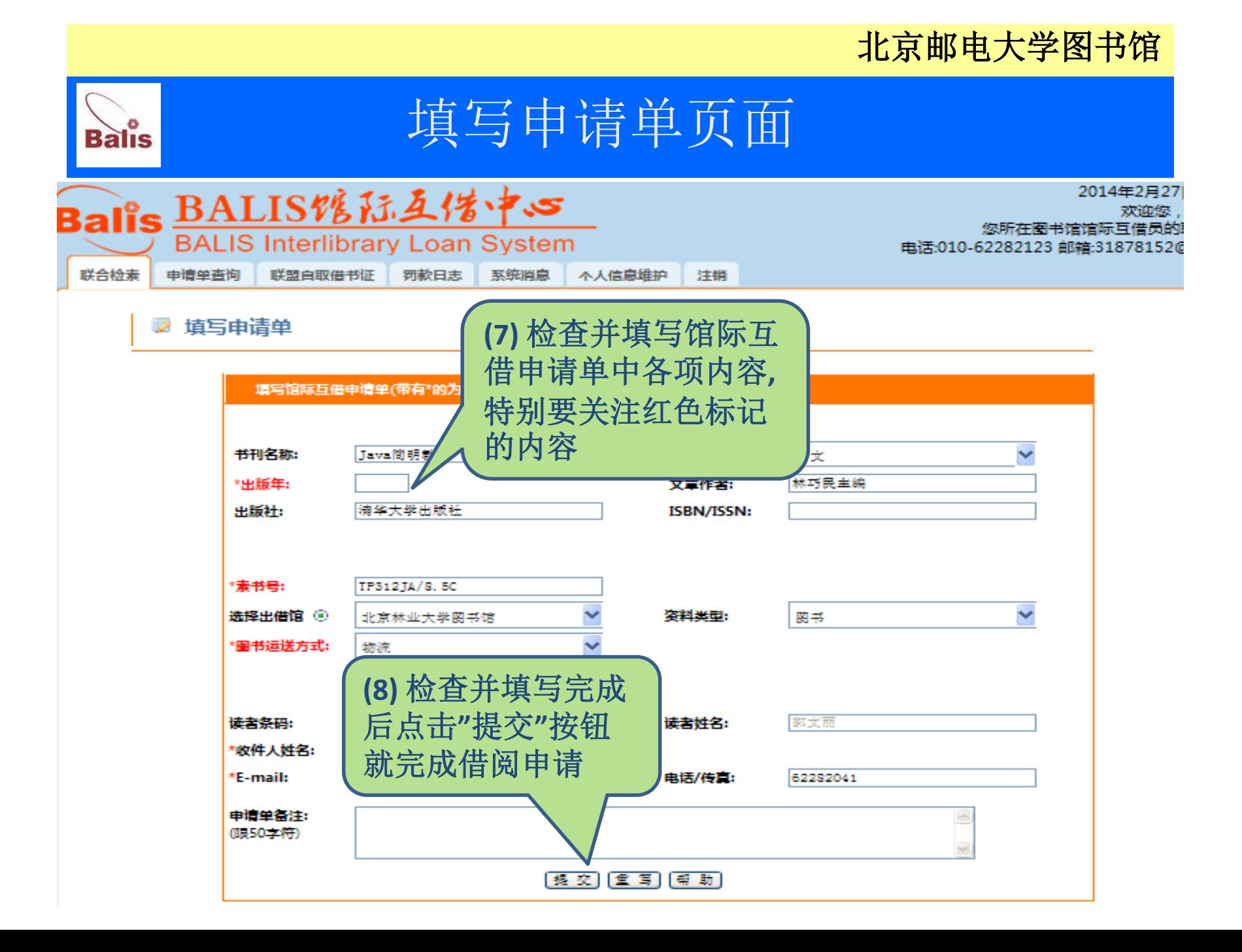

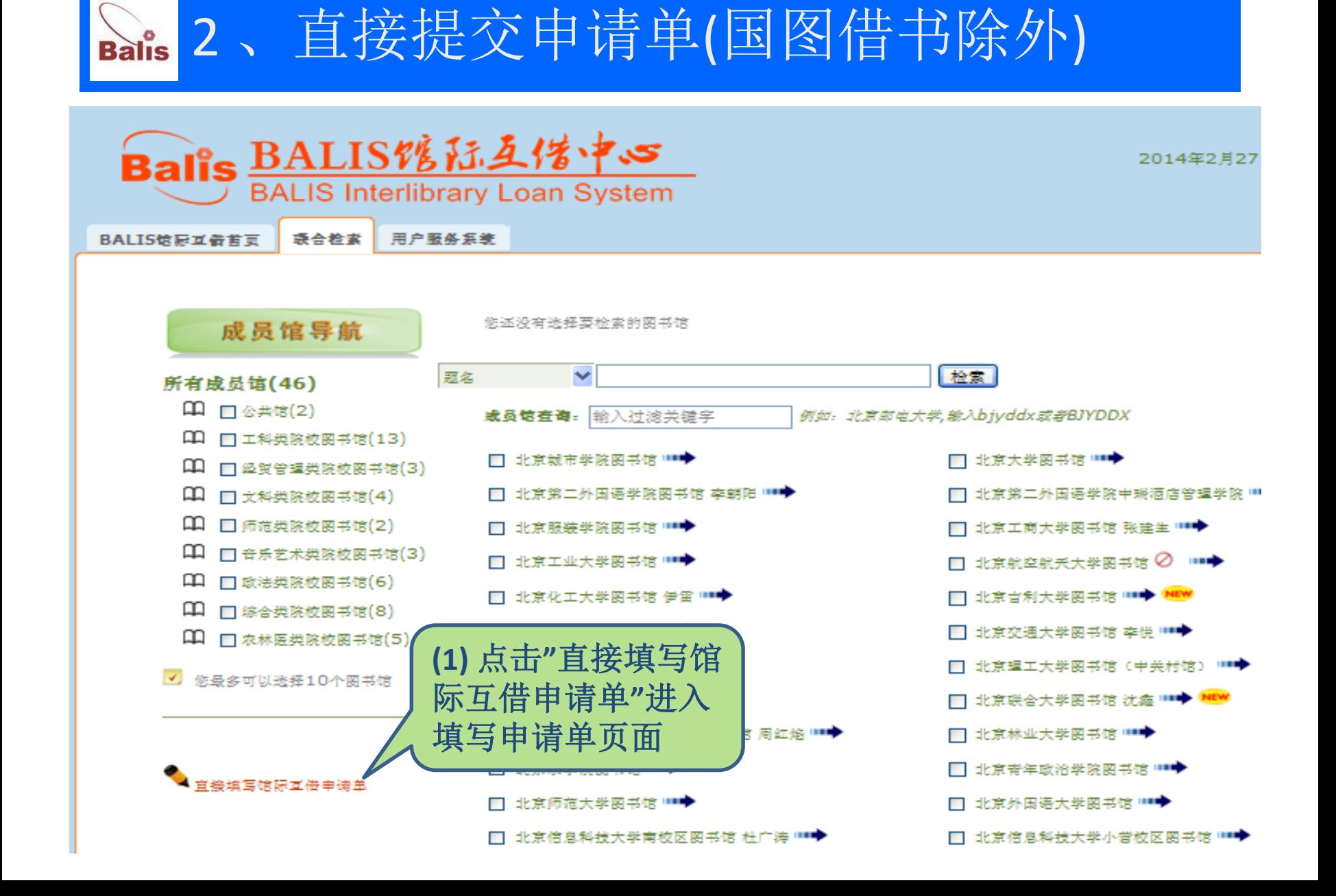

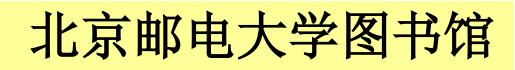

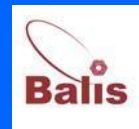

# 直接填写申请单页面

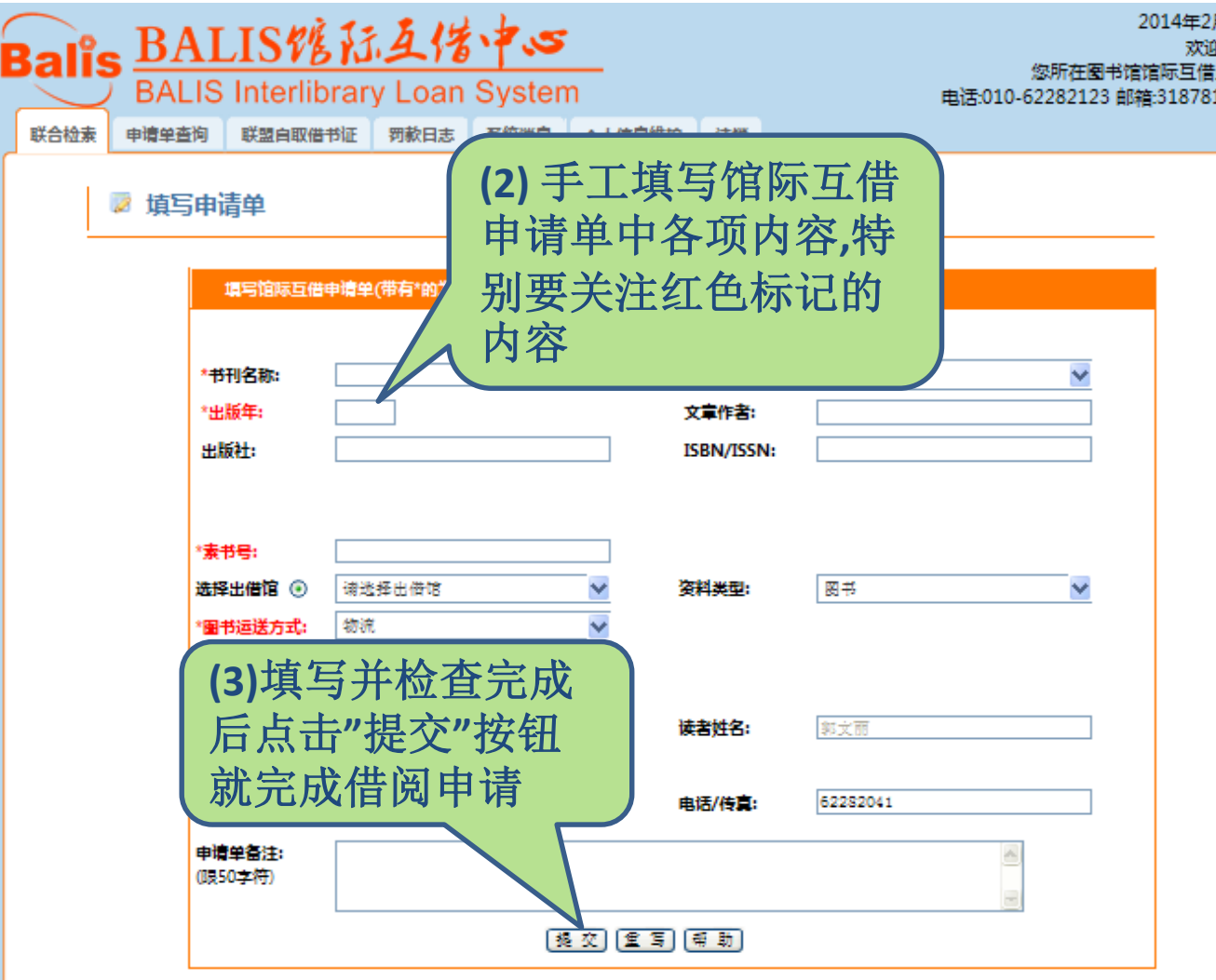